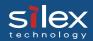

# **Users Manual SX**

# 2. About User Software SX

This chapter explains about User Software SX. PRICOM configuration utility and Users Manual are contained in User Software SX and can be used in Windows and Macintosh environments.

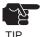

- -User Software SX can not be used in UNIX/Linux and NetWare.
- -PRICOM 7000 does not support Macintosh.
- -Use User Software SX in a browser environment with Internet Explorer 4.0 (SP2) or above.

## Use User Software SX in Windows Environment

The below screen will be executed automatically when installing User Software SX to your Windows PC.

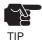

-If the below screen does not open automatically, open the My Computer. Select the CD ROM drive and execute "autorun.exe".

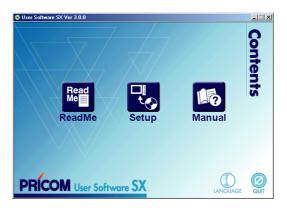

#### -ReadMe

Click on ReadMe for important information on User Software SX. Make sure to read this information carefully before starting to use PRICOM.

### -Setup

Installation wizard to be started. This leads you to install PRICOM configuration utility (Quick Setup, Advanced Setup) and printing software (JC-Print2002).

#### -Manual

Manual formatted in PDF file which can be viewed with Adobe Acrobat Reader.

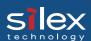

# **Users Manual SX**

## Configuration

From the menu screen, select **Setup,** then the below screen will appear. Select a configuration method you want to use.

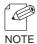

-If initial installation of PRICOM has been complete, you can start using PRICOM just by installing JC-Print2002 to your PC.

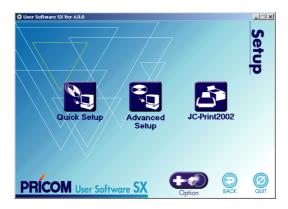

## -Quick Setup (recommended for initial installation)

Initial configuration of PRICOM can be easily proceeded by interacting with the wizard. Printing software JC-Print2002 can also be easily installed in the similar way. This is the recommended for initial installation.

### - Advanced Setup

Start or install the management utility "AdminManager" which configures PRICOM in details and manages the printer.

#### - JC-Print2002

Install PRICOM Monitor SX and printing software that enables you to print directly from Windows environment. LPR (specific to silex products), IPP or Raw mode can be selected.

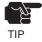

-PRICOM 7000 does not support IPP or Raw mode.

#### -Option (Only for PRICOM supporting the enhanced features)

This button will lead you to install the configuration utility that enables the PRICOM optional functions. The utility can only be used with PRICOM supporting the enhanced features.

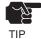

-You can not use the optional functions depending on the PRICOM you use. Make sure the PRICOM is supporting the enhanced features.

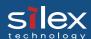

# **Users Manual SX**

## Use User Software SX in Macintosh Environment

Load the User Software SX CD-ROM supplied with PRICOM to a Macintosh computer. User Software SX folder will appear. Select [UserSoftSX (X)] or [UserSiftSX] corresponding to your Mac OS to invoke the main menu.

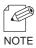

- -PRICOM 7000 does not support Macintosh.
- -When AppleTalk is used, printing can be started by connecting PRICOM to the printer. For advanced configuration, use the management utility "AdminManager" .
- -If you use Mac OS X, execute [UserSoftSX (X)] to display the screen where you can select the language for your use.
- -If you use Mac OS 7/8/9, execute [UserSoftSX].

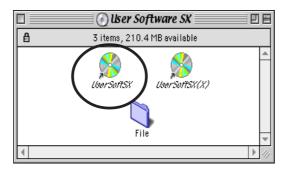

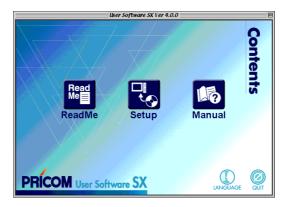

#### -ReadMe

Click on ReadMe for important information on User Software SX. Make sure to read this information carefully before starting to use PRICOM.

### -Setup

Installation wizard to be started. This leads you to install "AdminManager".

#### -Manual

Manual formatted in PDF file which can be viewed with Adobe Acrobat Reader.